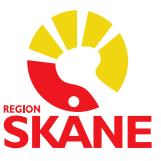

## Skriv ut Fysisk aktivitet på Recept (FaR) i Melior

Sök patienten

Gå in i patientens journal

Välj **ny anteckning** "Fysisk aktivitet på Recept"

**Fyll i ordinationen**

Gå **upp i menyraden** (grå raden längst upp)

Välj **"Externa program"**

Välj **"Utskrivningsinfo"**

Välj **"FaR [datum] [tidslag]"**

Tryck på lilla **symbolen för utskrift**

Skriv ur och lämna till patienten som i sin tur tar med FaR till aktuell aktivitet.

På receptet baksida finns en aktivitetsdagbok.

*Registerar åtgärdskod*

Dokumentera **Åtgärden** DV200 i patientens journal samt i PASIS

*Receptet ska alltid förskrivas i kombination med ett rådgivande samtal (DV132) om fysisk aktivitet enligt Region Skånes vårdprogram levnadsvanor.* 

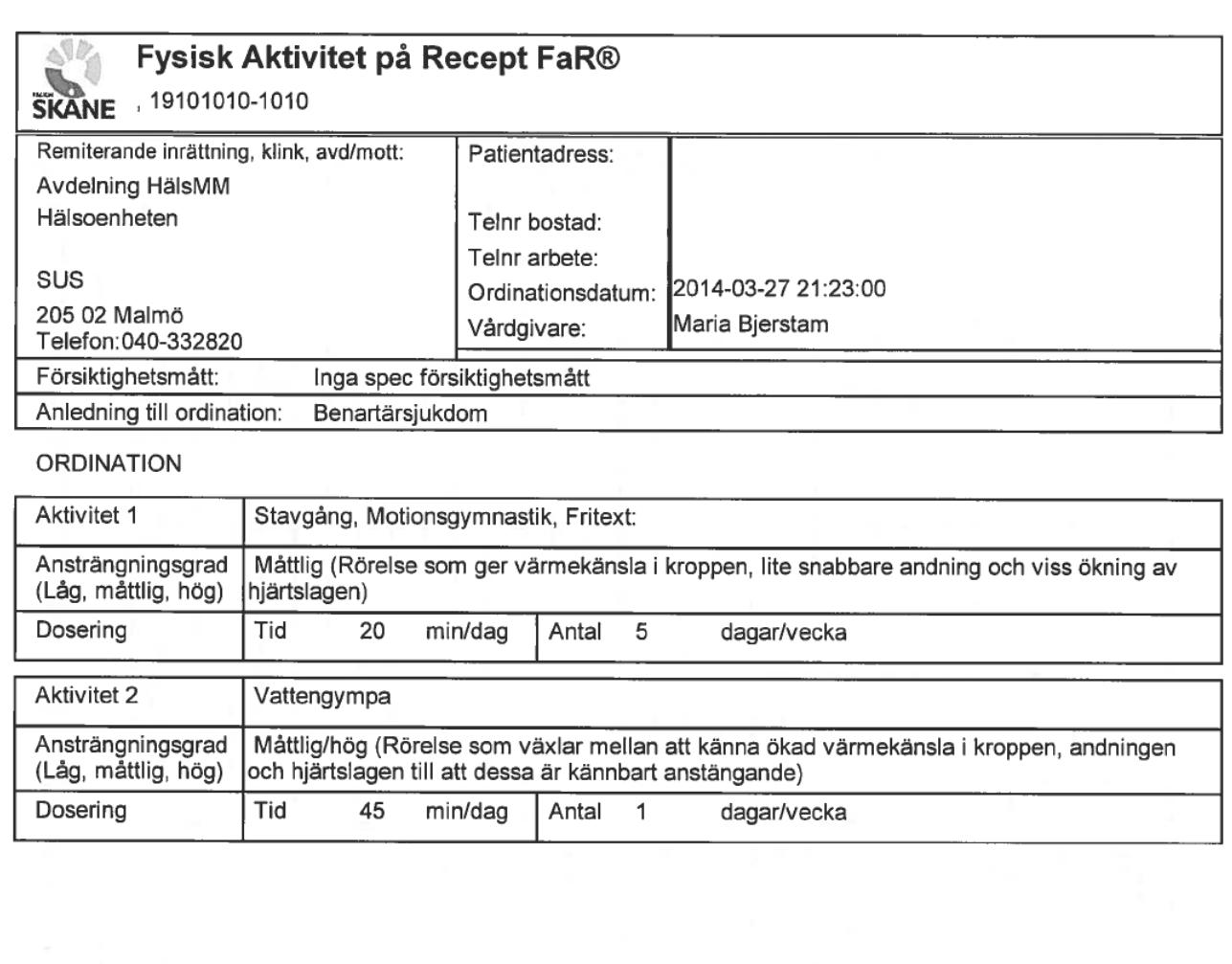

## UPPFÖLJNING

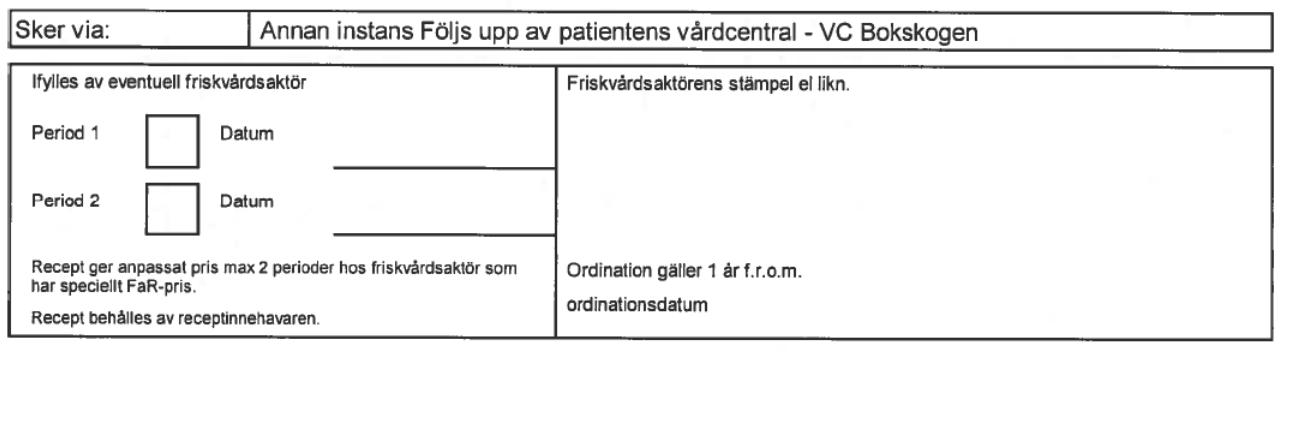

 $\widetilde{y}$